### VendorNet

Wisconsin's procurement information resource

# VendorNet provides quick and easy access to:

- Bids
- Contracts
- Forms
- General Procurement
   Information

# Have Questions? Contact Us!

#### **VendorNet Help Desk**

https://VendorNet.wi.gov doawispro@wisconsin.gov

(608) 264-7897 or (800) 482-7813

### Wisconsin State Bureau of Procurement

PO Box 7867 Madison, WI 53707-7867

www.doa.wi.gov/procurement

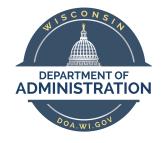

### VendorNet

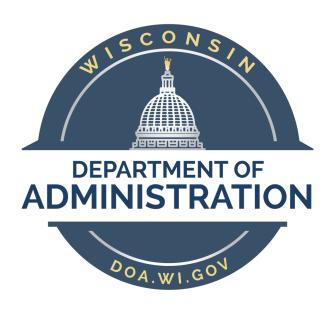

Wisconsin's procurement information resource

VendorNet.wi.gov

#### What is VendorNet?

VendorNet is Wisconsin's online procurement information resource. VendorNet showcases solicitations posted by State agencies, UW System campuses and municipalities and provides access to State contracts.

Together with the eSupplier Portal for Bidders, VendorNet hosts a wide variety of information for vendors who wish to provide goods and services to State agencies, the UW System campuses and municipalities.

#### VendorNet provides:

- General information on how to do business with the State.
- A simple way to search for solicitations.
- Access to Statewide contracts and the ability to search with a variety of filters, including cooperative purchases.
- Names, addresses and telephone numbers of State agency procurement staff.
- Information on certified work centers, businesses certified by the Wisconsin Supplier Diversity office, affirmative action programs and much more!

### Advantages of Using VendorNet to Post Bids

- Agencies and municipalities can register on VendorNet to post public bids, which will automatically be sent to those bidders who have registered with the State through the eSupplier Portal, expanding the distribution of these documents to a broader vendor base and maximizing competition on their procurements.
- VendorNet reduces staff time required to research specifications and minimizes the time required to identify new vendors.
- Search for current contracts available for cooperative purchasing.
- Ability to post a variety of solicitations, including:
  - Requests for Bids
  - Requests for Proposals
  - Simplified Bids
  - Requests for Information
- Access to the State's bidders lists, including all bidders registered through eSupplier Portal for Bidders.

## How to Register as a Municipality or Agency

- Go to the VendorNet homepage at: https://VendorNet.wi.gov.
- Click the **Registration** tab at the top of the page.
- Scroll to the bottom of the page and select the type of registration you need: Municipality or Agency.
- Follow the on-screen instructions to set up your profile. Click Register when you're done.

#### How to Register as a Bidder

- Go to the eSupplier Portal for Bidders at https://eSupplier.wi.gov.
- Register for a WAMS ID if you don't already have one by clicking Create your WAMS ID. After completing the registration, click the link in the verification email you receive.
- Return to eSupplier and click Enter
   Bidder Site. Login and click Register.
- Add NIGP Codes to your profile by clicking My NIGP Codes.